**\\ インサイドセールス必見! //** 

**Linkedinの活用方法 エンタープライズを開拓する**

**実際の活用事例をもとに解説**

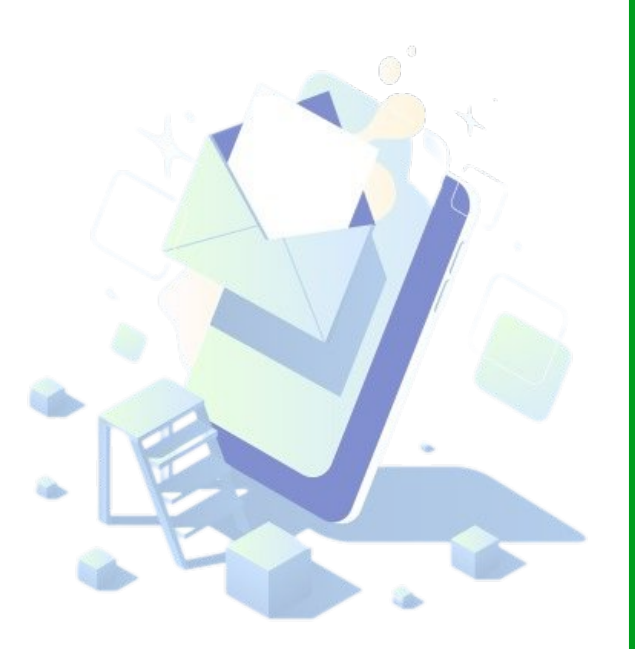

## **Agenda**

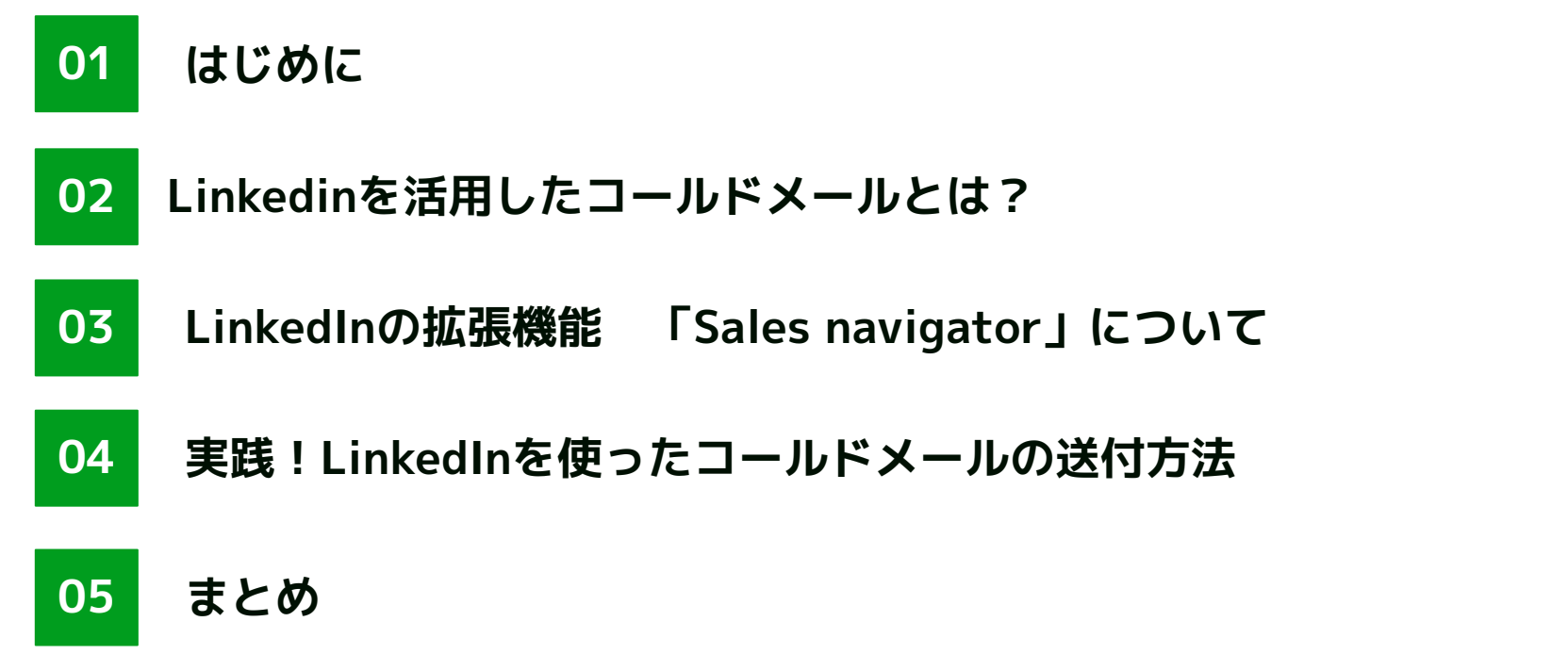

# **当社の紹介**

当社の紹介

## **タミセールスリクエスト ができること**

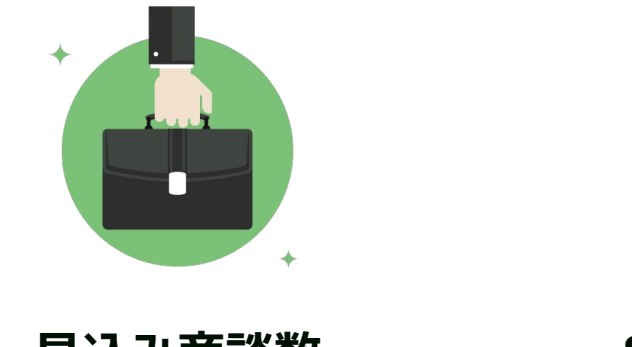

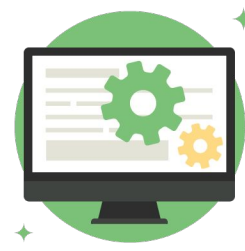

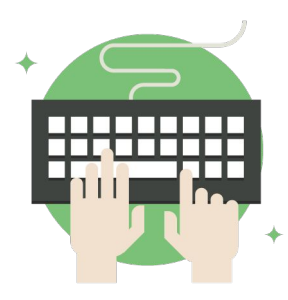

**見込み商談数 の最大化**

**Salesforce の設計**

**Marketing Cloud Account Engagement の運用**

## **01. はじめに**

01.はじめに

### **こんなお悩みありませんか?**

#### 多くの企業が抱えている悩み **エンタープライズの新規開拓(BDR)がうまくいかない**

#### 大手企業への**アプローチ 方法がわからない**

大手にアタックしても **受付ブロックで 接触に至らない**

手紙送付によるアポ獲得 に**限界を感じている**

## **そこで今回は、 アポ承諾率15%を実現した BDR施策をご紹介します**

# **その方法は、ズバリ Linkedinを活用したコールドメールです**

## **02. Linkedinを活用した コールドメールとは?**

02. Linkedinを活用したコールドメールとは?

## **コールドメール(Cold mail)とは?**

もともとの意味は、知り合いではない相手に突然送るメールのことです。 ビジネスでは、役職がある人や決裁権限を持つ人など、 「企業の偉い人」と接点を持つために送るメールを指すことが一般的です。

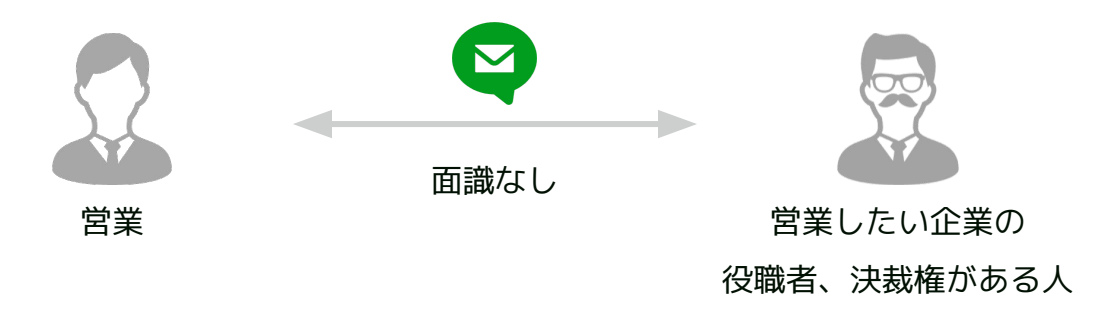

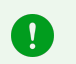

コールドメールの送付は、海外では一般的におこなわれている営業手法ですが、

日本ではまだまだ取り組んでいる企業が少ないです。

02. Linkedinを活用したコールドメールとは?

## **コールドメール(Cold mail)とは?**

#### このコールドメールを送るために、 ビジネス特化型SNS「LinkedIn」を活用します。

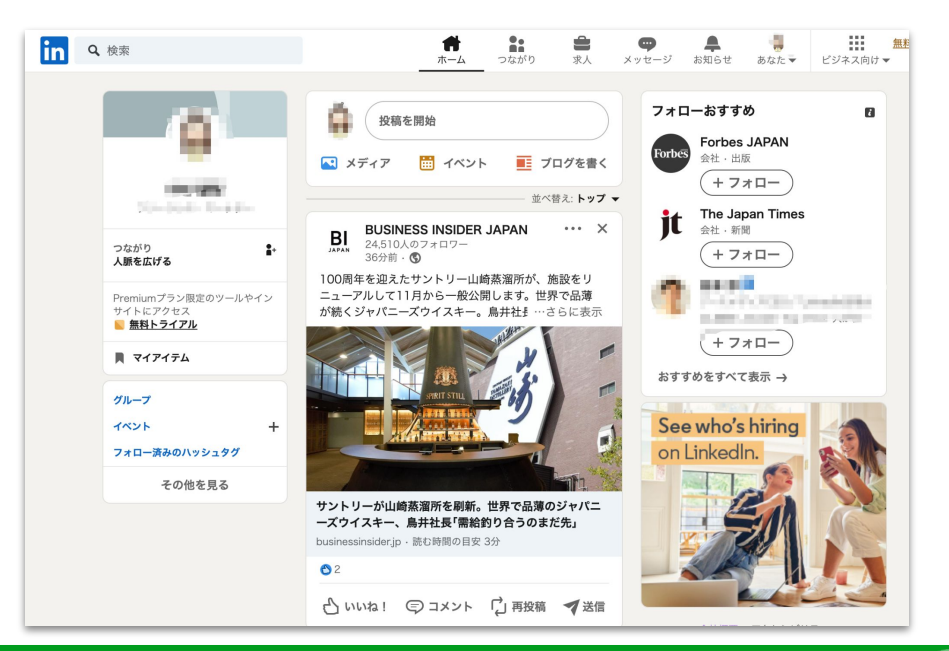

## **なぜLinkedIn?日本でも有効?**

#### Linkedinは世界最大級のビジネス向けSNSです。 海外で主流のサービスですが、日本でも少しずつ普及しています。

**世界200カ国 8億5,000万人が登録**

**日本国内では 300万人以上が登録**

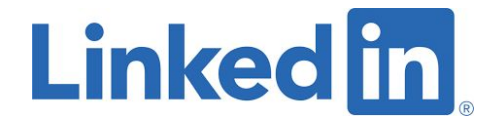

[出典:リンクトイン・ジャパン株式会社 PRTimes](https://prtimes.jp/main/html/rd/p/000000021.000066809.html)

### **LinkedInの拡張機能「Sales Navigator」**

LinkedInには、 Sales Navigatorという有料機能が存在します。 これにより通常よりも高度なユーザー検索ができるようになります。

**Sales Navigatorができること**

**リード・アカウント 検索 リード・アカウント サジェスト 繋がりがないユーザーの プロフィール閲覧 メッセージ送信**

### **Sales navigatorを活用するメリット**

細かくセグメントを分けて検索できるので 自社がアプローチしたい企業・属性・役職に沿ったリスト作成が可能です。

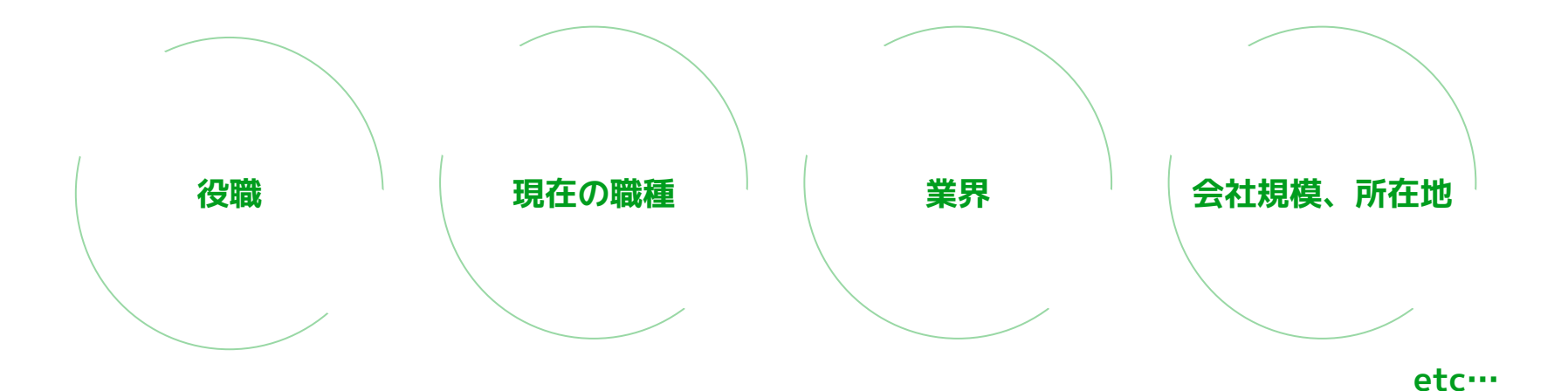

### **Sales navigatorを活用するメリット**

コールドメールの送付に、LinkedInのSales Navigatorを活用すれば 詳細なセグメントやバイネームでのアプローチが可能です。

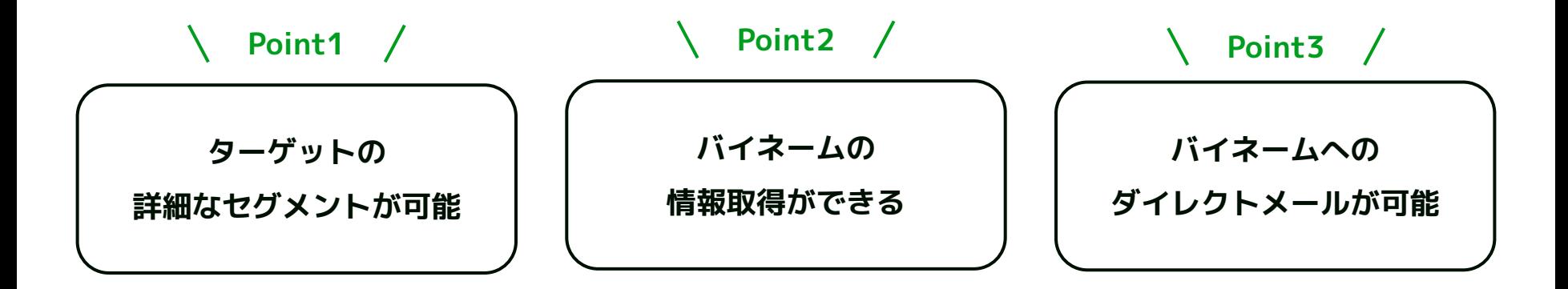

### **Sales navigatorを活用するメリット**

#### 従来の営業手法では決裁者とコンタクトを取るまでに多大な工数がかかりました しかしSales navigatorなら直接コンタクトすることができます。

#### **通常の新規営業**

- 架電を行い受付突破
- 問い合わせフォームに逆営業
- 決裁者に繋がるとは限らない

**Sales navigatorなら**

- 決裁者のプロフィールを閲覧
	- DMで直接アプローチ

### **Sales navigatorを活用するメリット**

コールドメールの送付に、LinkedInのSales Navigatorを活用するメリットは

**つまり・・・**

詳細なセグメントやバイネームでのアプローチが可能なことです。

#### **バイネームでもついっていっていっている。 トランパイ アイディア アイディア ついの Point1 Sales navigatorを使うことで、 Point 一般的なBDRよりも効率的なアプローチが可能!**

**信釈か取侍 ぐさる** 

**タイレクトメールか可能** 

**詳細なセクメントか可能** 

## **04. 実践!LinkedInを使った コールドメールの送付方法**

04. 実践! LinkedInを使ったコールドメールの送付方法

## **Inmailを使ったコールドメールの送付STEP**

Sales navigatorのInmail機能を使って実際にアプローチしていきましょう。

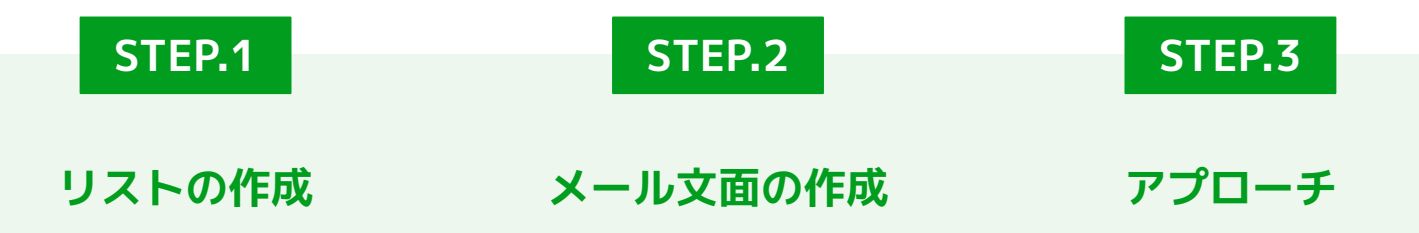

#### **リストの作成**

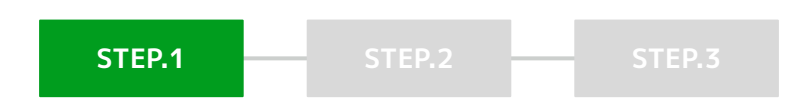

リストの作成には、Sales navigator内のLeadBuilderという機能を活用します。

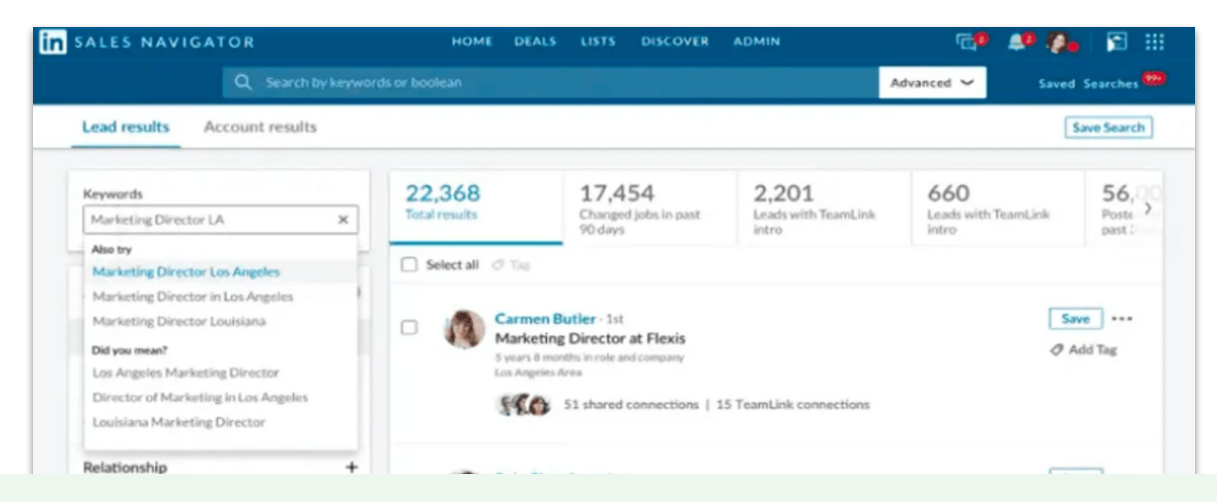

LeadBuilderを使えば、さらに詳細な検索条件を設定できます  $\mathbf\Omega$ 

### **リストの作成**

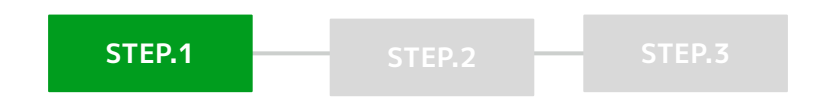

#### 送付先となるターゲットを検索する際のおすすめキーワード

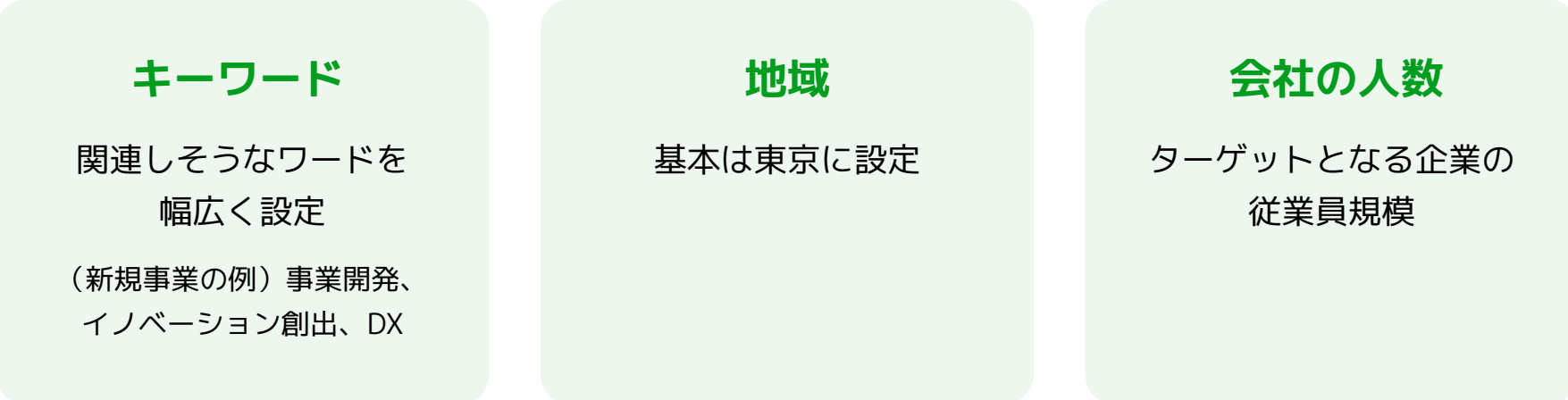

04. 実践!LinkedInを使ったコールドメールの送付方法

#### **メール文面の作成**

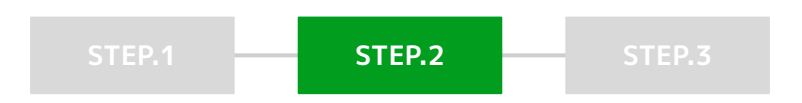

#### ターゲットの情報がバイネームで取れているので、 文面作成には時間をかけ、パーソナライズされた文章を作成しましょう。

突然のご連絡失礼します。 株式会社の〇〇と申します。

この度、〇〇様のインタビュー記事なども拝読させていただき、現在のミッションにも合致する情 報をお届けできるのではないかと思い、一度ディスカッションのお時間をいただきたくご連絡をさ せていただきました。

現在、弊社では「サービス概要/サービス名」を提供しています。

貴社におかれましては〇〇なども注力分野である旨中期経営計画で拝見し、お役立てできるのでは ないかと思いご連絡をさせていただいた次第です。(カスタマイズして送る)

04. 実践!LinkedInを使ったコールドメールの送付方法

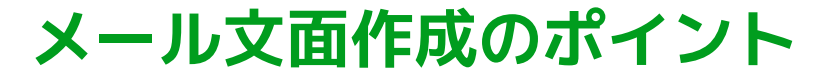

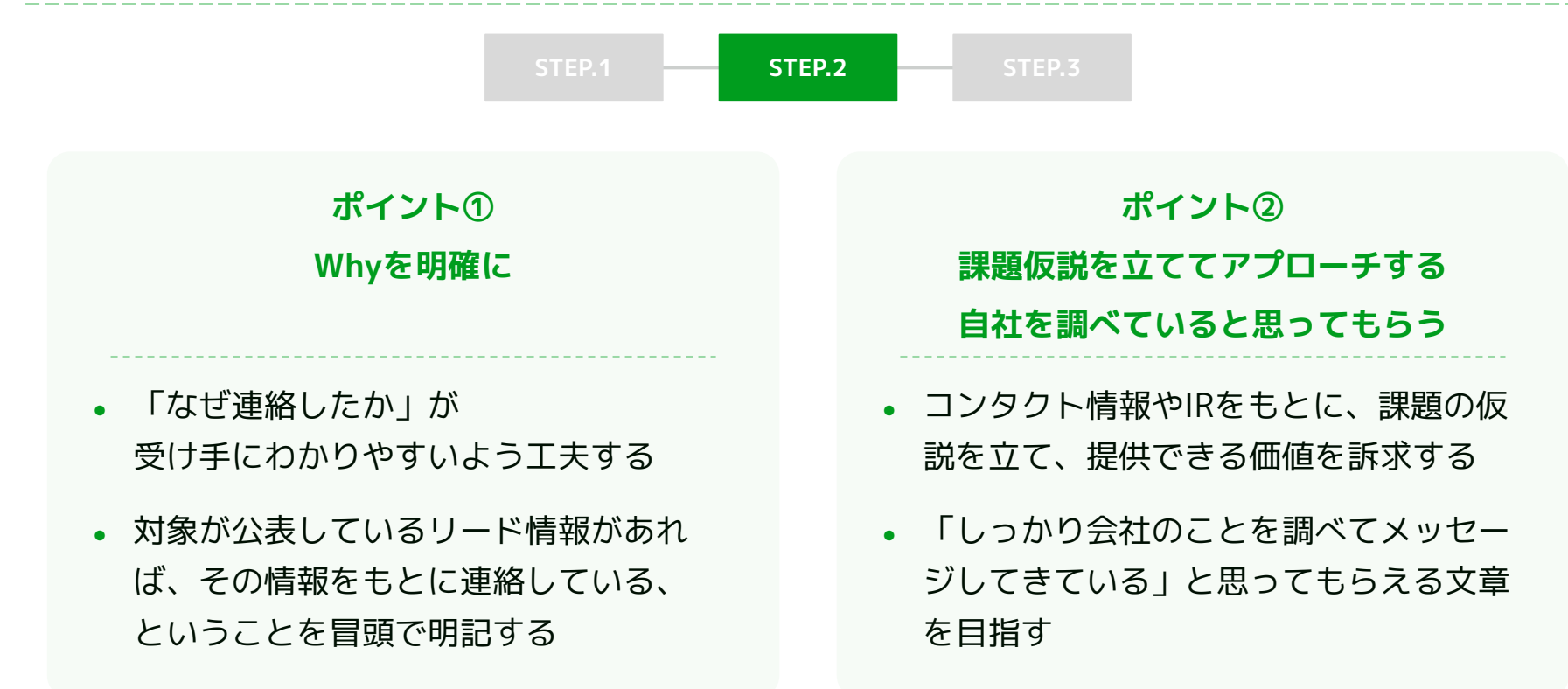

04. 実践! LinkedInを使ったコールドメールの送付方法

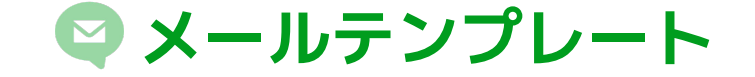

#### セールスリクエストで実際に送付しているメール文面

**タイトル:xxxxxxx**

本文:

突然のご連絡失礼いたします。株式会社●●の△△と申します。

この度、○○様のインタビュー記事などを拝読いたしまして、現在 のミッションに合致する情報をお届けできるのではと思いご連絡い たしました。

現在、弊社では「サービス概要/サービス名」を提供しています。 貴社におかれましては×××なども注力分野である旨を、中期経営計 画で拝見し、お役に立てるのではと思いご連絡した次第です。

中期経営計画を拝見するに、〇〇や〇〇への取り組みは今後、 注力的に実施される領域なのではないでしょうか? 弊社ですと当該領域において ・メリットを提示 といったメリットをご提供することが可能です。 不躾なご連絡で恐縮ですが、一度ディスカッションの機会を頂戴で きませんでしょうか? まずは現状で、○○様がご担当されているxxxの分野の事例などか らお伝えできればと思っております。 もしよろしければ、下記リンクより日程調整をいただけますと幸い です。

お手数をおかけしますが、よろしくお願いいたします。

04. 実践!LinkedInを使ったコールドメールの送付方法

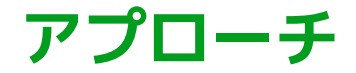

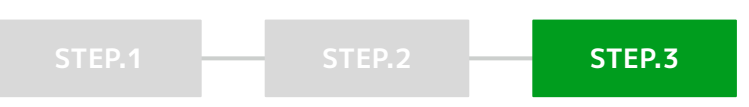

#### リストの作成とメール文面の用意ができたら、Sales navigatorの InMail機能を使って、実際にダイレクトメールを送付します。

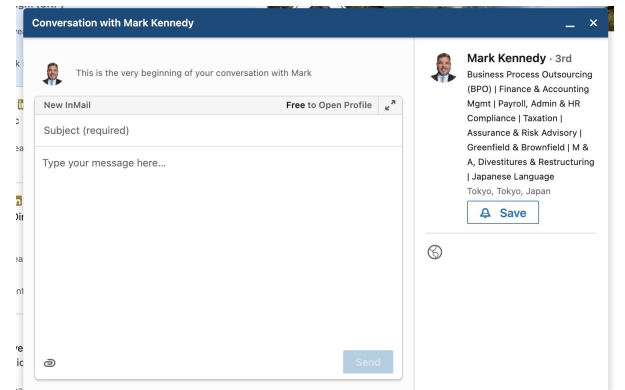

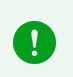

Linkedinでは通常、繋がりのあるコンタクトにしかメッセージを送付できませんが、 InMailを使えばネットワーク外でもメールを送れるようになります。※通数制限あり

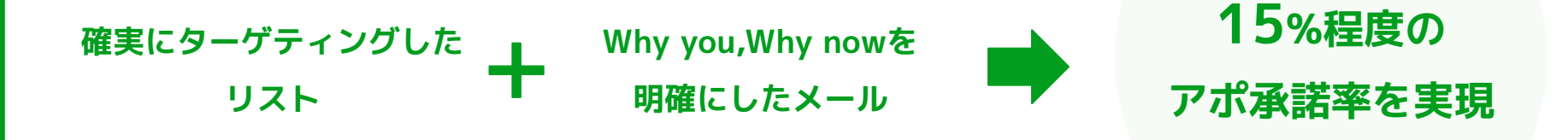

## **架電のみのアプローチと比較しても 倍以上のアポ承諾率になることが多い、非常に有効な施策です。**

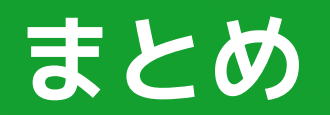

**まとめ**

**BDR施策には、LinkedInの活用が有効的**

**Sales navigaterを使って確実なターゲティングをおこなうことで、 ターゲットにダイレクトリーチできる**

**Why you,Why nowを明確にしたメールを送ることで、 架電のみのアプローチよりもアポ承諾率が倍以上に上昇**

#### **弊社では Linkedinアプローチも承っております。**

## **インサイドセールスにお困りの際は お気軽にお問い合わせください。**

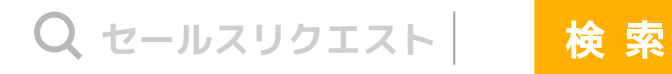

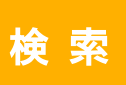

<https://www.sales-request.com/#service>

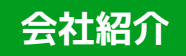

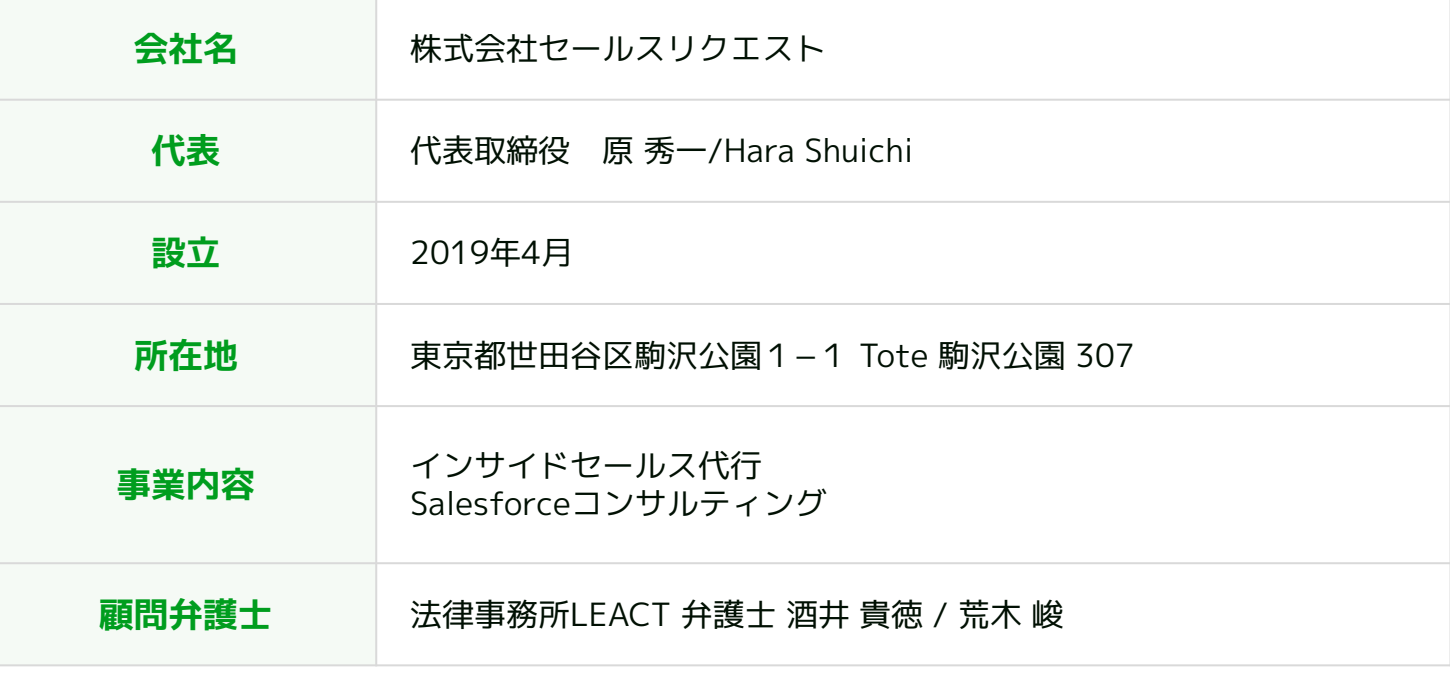